# **Laboratorio TIC 1**

## **Etapa 1 Principios Básicos de Windows 7**

1. Sistema compuesto por aparatos o componentes físicos (hardware) que interaccionan mediante conjuntos de instrucciones establecidas (software) para lograr un objetivo. A) Sistema Operativo B) Lenguaje C C) Sistema Binario D) Sistema Computacional

2. Conjunto de componentes o dispositivos físicos que intervienen en un sistema computacional.

A) Antivirus B) Hardware C) Software D) Freeware

3.- Relacionar correctamente los elementos que conforman el escritorio con la función o funciones que puedes llevar a cabo.

A) 3a, 1b, 2c B) 2a, 1b, 3c C) 1a, 2b, 3c D) 2a, 3b, 1c

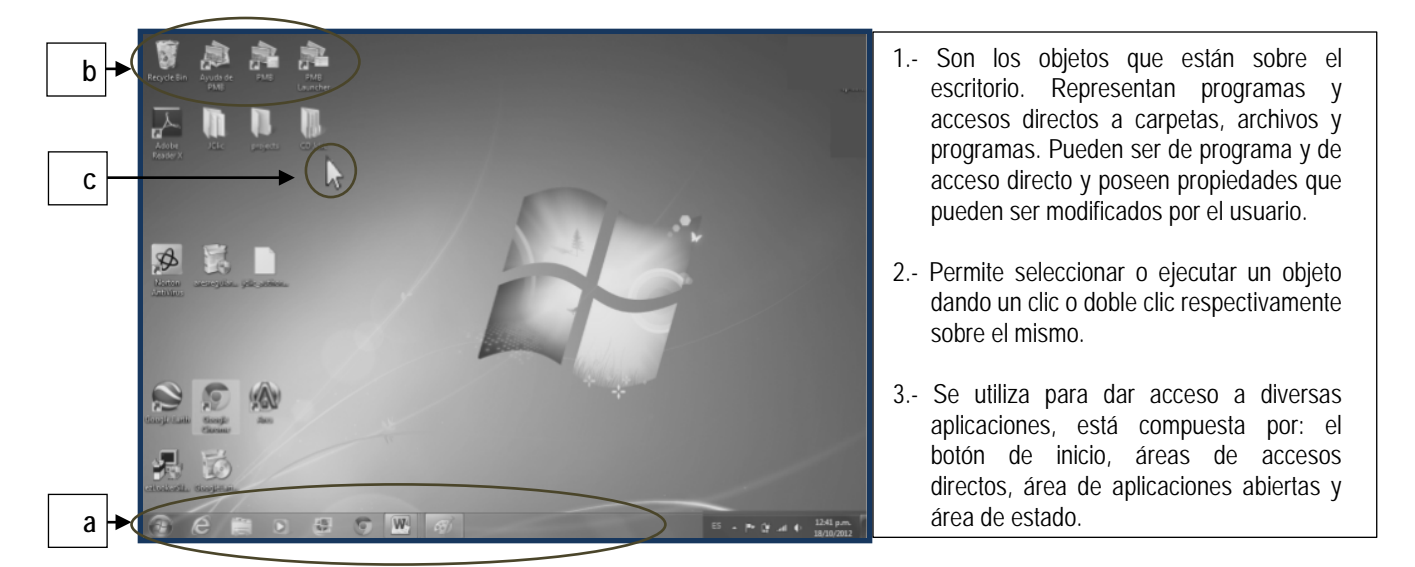

4. Son aquellos elementos a través de los cuales la información es introducida a la computadora para ser procesada y transformada.

A) Dispositivos de Salida B) Dispositivos de Entrada C) Memoria RAM D) Sistema Operativo

5. Es el componente que se encarga de transformar los datos en información, se le considera como el cerebro de la computadora, donde la mayoría de las operaciones se llevan a cabo. A) Sistema Operativo B) Memoria Principal C) Hardware

D) Unidad Central de Procesamiento o CPU

6.- Son ejemplos de dispositivos de entrada, elige la combinación de letras que corresponden a este tipo de dispositivo.

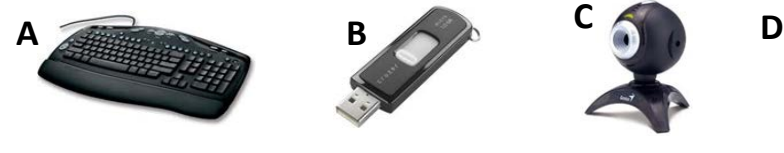

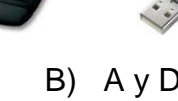

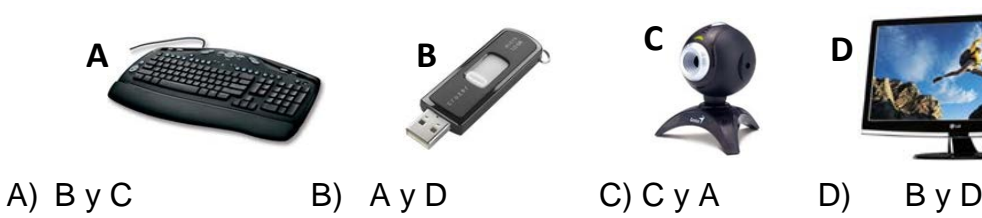

7.- Identificar aquellos elementos que muestran al usuario los datos ya transformados o procesados

A) Multiproceso B) Salida C) Procesamiento D) Entrada

8.- Identifica los dispositivos de almacenamiento que se clasifican en memoria  $\overline{\mathsf{y}}$  memoria  $\overline{\mathsf{y}}$ 

A) Entrada y Multiproceso B) Almacenamiento y procesamiento C) rincipal y secundaria D) Salida y entrada

9.-En esta interfaz la ejecución de comandos y programas es lograda mediante la selección de figuras o iconos que los representan o mediante el despliegue de menús o ventanas. A) De línea de comandos B) Gráfica C) Multiusuario D) Multiprocesamiento

10.- Es una memoria programada por el fabricante y es una memoria permanente. Los datos que son escritos en esta memoria no pueden ser cambiados, solo pueden ser leídos.

A) Memoria RAM B) Memoria Secundaria C) Memoria ROM D) Memoria USB

11.- Reconocer el programa gratuito de Windows que te permite crear y compartir películas que tú mismo diseñes.

A) ObjectDock B) Antivirus C) Jump list D) Movie Maker

12. Es el conjunto de instrucciones o programas que se introducen a la computadora con el fin de llevar a cabo un proceso.

A) Software B) Hardware C) Memoria Principal D) CPU

13. Es una de las clasificaciones del software diseñada para administrar y controlar las operaciones del hardware. Se refiere al sistema operativo y a todo programa de utilidad que administren los recursos de la computadora.

A) Internet Explorer B) Software del Sistema C) Software de Aplicación D) Office 2010

14. Es una clasificación del software donde se agrupan los programas que permiten realizar las tareas específicas del usuario. Se componen de los programas diseñados para el usuario final, tales como procesadores de texto, hojas de cálculo, gráficos, etc.

A) Software del Sistema B) Hardware y Software C) Windows 7 D) Software de Aplicación

15. Un software \_\_\_\_\_\_\_\_\_\_\_\_\_\_\_ previene, detecta y realiza acciones pertinentes para borrar y/o eliminar software malintencionado, tales como los virus. A) ObjectDock B) PowerPoint C) Antivirus D) Movie Maker

16. Es la memoria que actúa directamente con la CPU en todas las operaciones de entrada y salida, permitiendo guardar y recuperar instantáneamente datos y programas con los que se está trabajando. Básicamente está compuesta por memoria ROM y memoria RAM. A) Unidad Central de Procesamiento B) Memoria USB C) Software del Sistema D) Memoria Principal

17. En este tipo de interfaz el sistema operativo proporciona una \_\_\_\_\_\_\_\_\_\_\_\_\_\_\_, en la cual el usuario introduce las instrucciones o comandos formados por caracteres. A) Diapositiva B) Línea de Comandos C) Hoja de Cálculo D) Interfaz Gráfica

### **Instrucciones: Relaciona los objetos de Windows 7 que aparecen en la lista 1, con las definiciones de la lista 2, escribiendo dentro del paréntesis la letra que corresponde.**

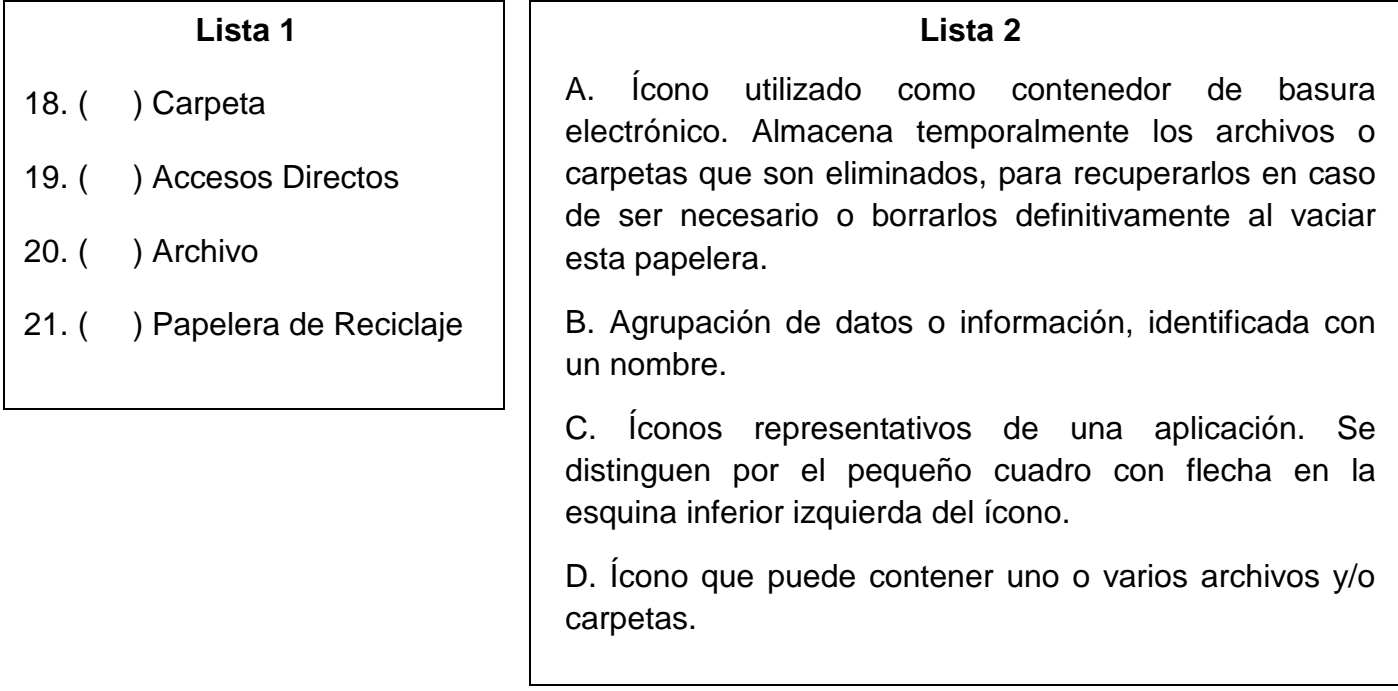

## **ETAPA 2 Microsoft Word 2010**

22.- Procesador de palabras que es un medio tecnológico que te permite crear, editar y guardar documentos con excelente presentación.

A) Word B) Excel C) Movie Maker D) PowerPoint

**I: Instrucciones: Relaciona los Elementos principales de la Pantalla de Word**

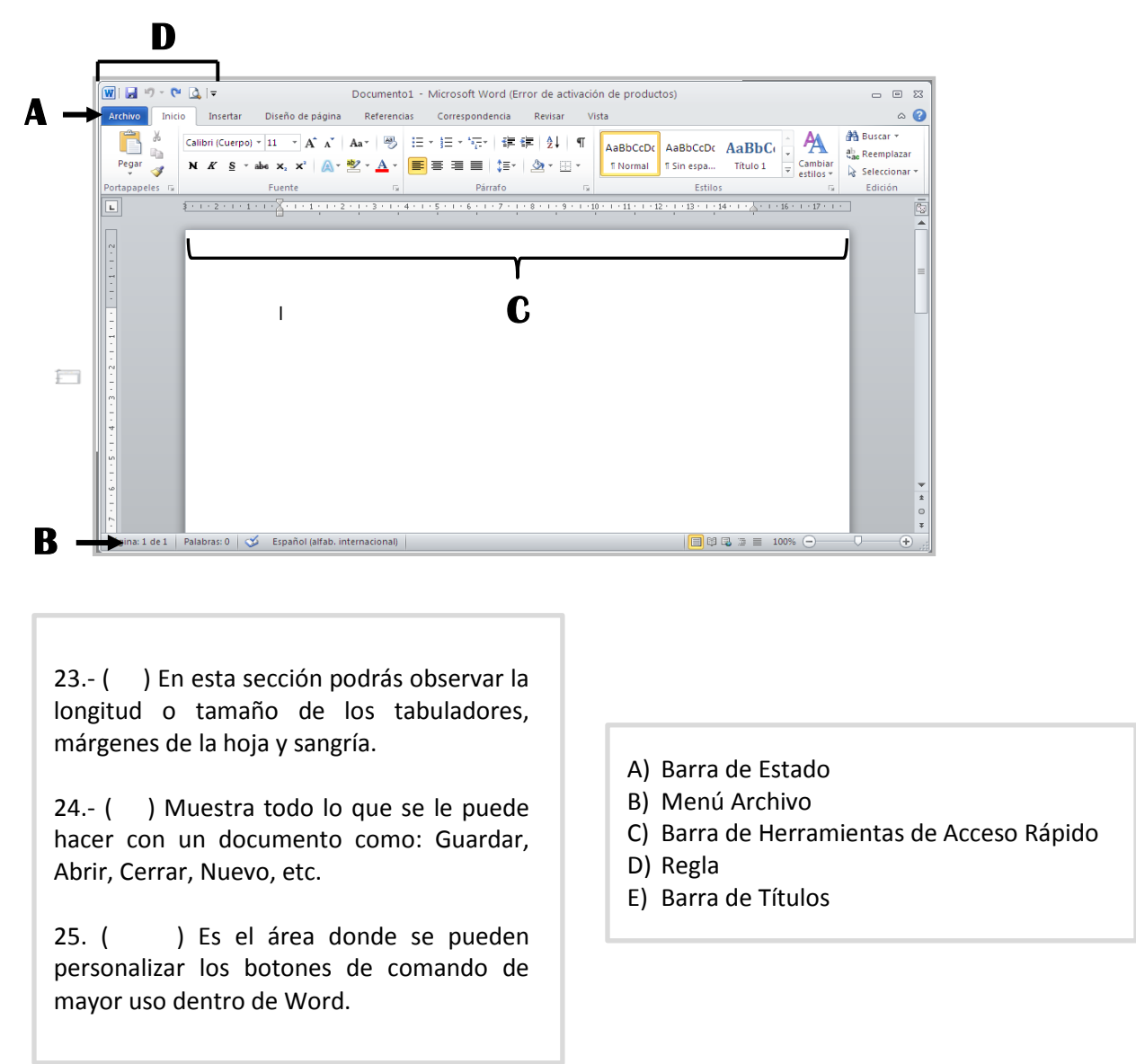

26.-El siguiente listado presenta de manera desordenada el procedimiento para **INICIAR UNA SESIÓN EN WORD DESDE EL BOTÓN INICIO.** Elige la opción que ofrece la secuencia correcta.

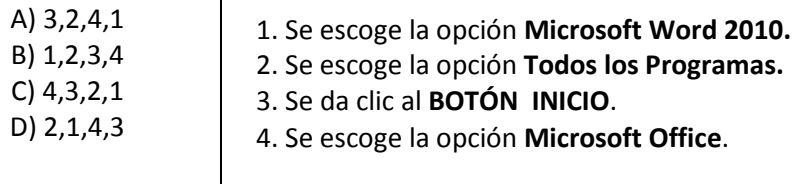

**Instrucciones: Relaciona las partes principales de la Cintas de Opciones Word 2010, con los nombres que aparecen en la Tabla 1, escribiendo dentro del paréntesis la letra que le corresponde.**

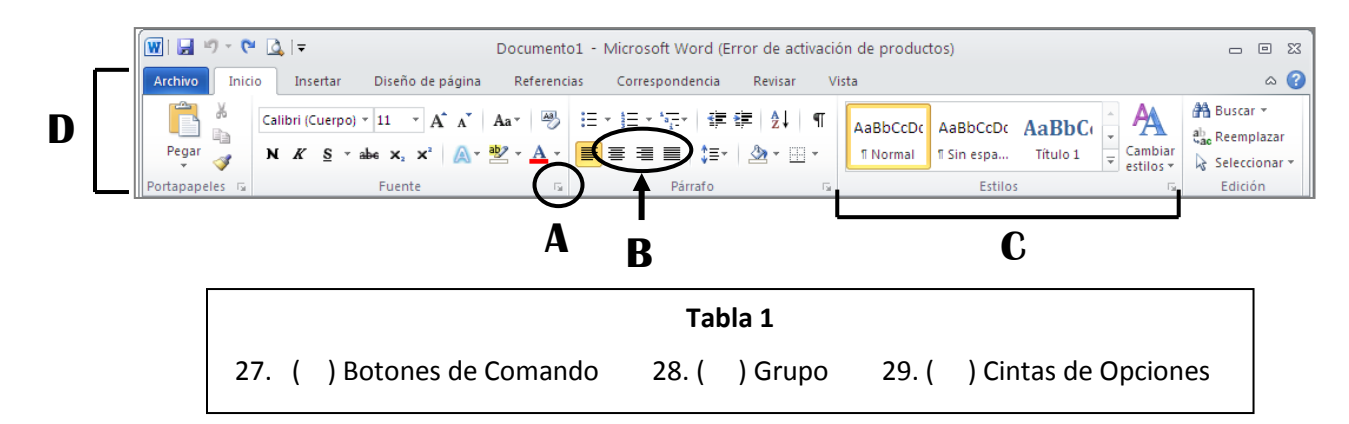

**Instrucciones: Relaciona las formas del puntero de la lista de la izquierda, con las funciones que aparecen en la lista de la derecha, escribiendo dentro del paréntesis la letra que le corresponde.**

**Forma del Función del Puntero**

**A B C D**  30. ( ) Indica que se puede colocar el cursor en cualquier parte del documento para iniciar la captura de texto.

31.- ( ) Indica que se puede modificar de manera proporcional el tamaño de un dibujo, imagen, forma o gráfico.

32. ( ) Indica que se puede activar un botón de las cintas de opciones.

33. ( ) Indica Que se puede iniciar la construcción de un dibujo, imagen, forma o gráfico.

34. Es uno de los elementos principales de la pantalla de Word en forma de barra, donde se muestra el nombre del archivo y el nombre de la aplicación, además de los botones de control Minimizar, Restaurar Tamaño y Cerrar.

A) Barra de Titulo B) Barra de Tareas C) Barra de Estado D) Diseño de Página

35. Es uno de los elementos principales de la pantalla de Word, donde podrás observar la longitud o tamaño de los tabuladores, márgenes de la hoja y sangrías del texto. A) Regla B) Vistas de Documento C) Guardar Como D) Barra de Titulo

36. Es uno de los elementos principales de la pantalla de Word que recibe este nombre porque tiene la apariencia de una cintilla, la cual puedes "desenrollar" colocando el apuntador sobre la zona y girando la rueda del mouse.

A) Cinta de Opciones B) Regla C) Botón de Ayuda D) Barra de Tareas

37. Para eliminar texto, lo primero que se hace es seleccionar el texto que se va a eliminar y enseguida se presiona la tecla \_\_\_\_\_\_\_.

A) Supr B) Inicio C) Fin D) Control

38. Es una opción de Word que se utiliza antes de imprimir un documento. Permite establecer los márgenes deseados, tamaño de papel, orientación de la hoja, entre otras cosas.

A) Configurar Página B) Navegar C) Hipervínculo D) Tabla

39. Es una de las herramientas especiales que contiene Word 2010, para colocar una hoja al principio de nuestro documento, en donde con un formato predeterminado, se puede describir el titulo, el autor, fecha, etc.

A) Portada B) Ecuación C) Símbolo D) Gráfico SmartArt

40. Un \_\_\_\_\_\_\_\_\_\_ es una herramienta especial de Word, que se emplea para poder manipular de forma más fácil textos, imágenes, dibujos, que se encuentren en el documento; puede ser en un formato prediseñado o que se elabore de forma manual.

A) Cuadro de Texto B) Símbolo C) Encabezado y Pie de Página D) Hipervínculo

41. El \_\_\_\_\_\_\_\_\_\_\_\_\_\_\_, el \_\_\_\_\_\_\_\_\_\_\_\_\_\_\_ y el número de página, son herramientas que permiten colocar textos, imágenes y la numeración de las páginas, en un área que le permitirá al usuario, visualizarlas en todas las páginas del documento.

A) Encabezado - Pie de Página B) Cuadros de Texto – Formas C) Ecuación – SmartArt D) Símbolos - Viñetas

42. Una de las herramientas que contiene Microsoft Word y que se emplea en la elaboración de correspondencia masiva, es la \_\_\_\_\_\_\_\_\_\_\_\_\_\_\_\_\_\_\_\_\_\_\_, en donde podemos emplear una **correspondencia masigar** en donde podemos emplear una base de datos y utilizarla al enviar documentos a una gran cantidad de personas.

A) Combinación de Correspondencia B) SmartArt C) Gráficos D) Portada